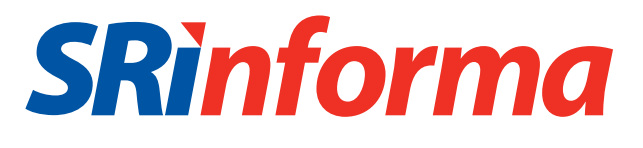

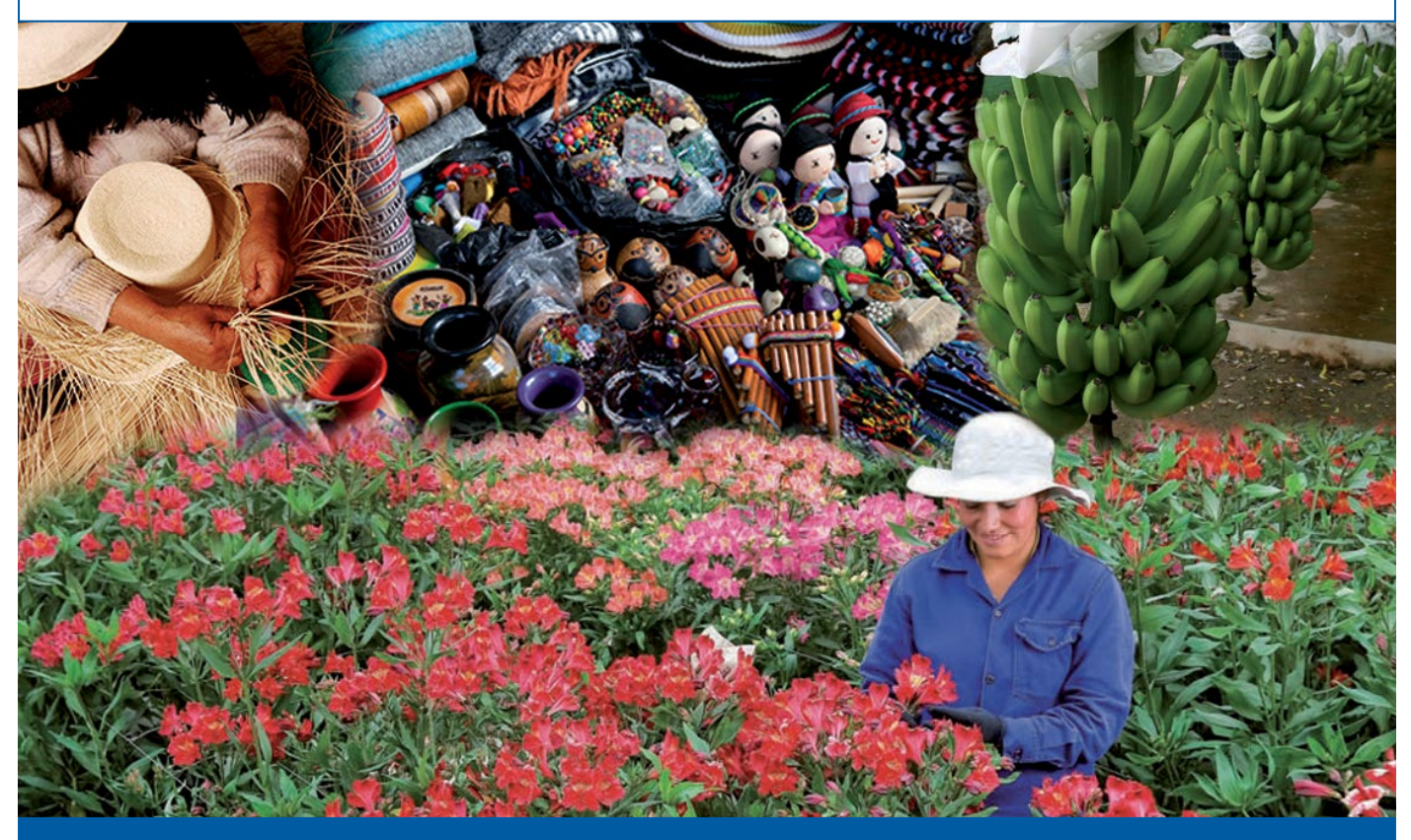

# **Tutorial**

Certificados de Abono Tributario  $(CAT)$ 

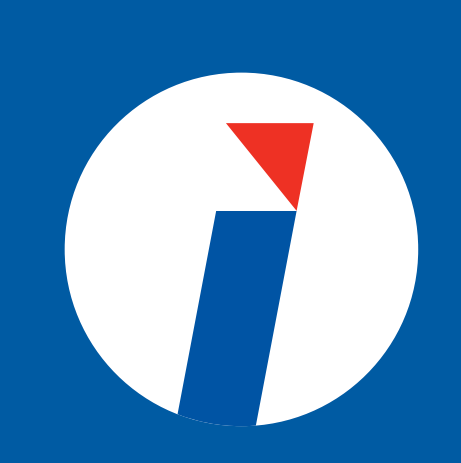

### **SRinforma**

### Certificados de Abono Tributario (CAT)

Son incentivos concedidos a los exportadores.

Los contribuyentes que requieran pagar tributos administrados por el SRI con valores reconocidos por el SENAE en Certificados de Abono Tributario (CAT) solicitarán su reemplazo por Notas de Crédito Desmaterializadas del SRI.

Con estas, podrán cancelar los tributos, que no hayan sido considerados en las excepciones establecidas; o negociar estos valores a otros .contribuyentes

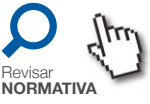

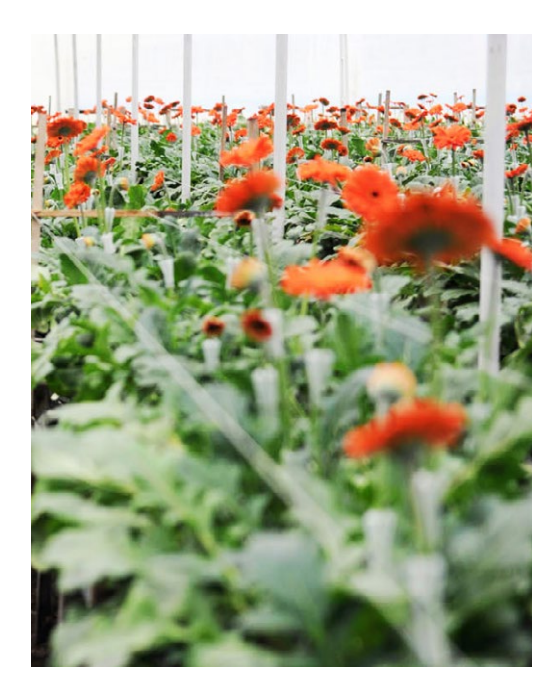

### *i*Cómo solicitar el reemplazo?

El contribuyente solicita a **SENAE** la emisión del CAT, una vez cumplidos los requisitos .establecidos

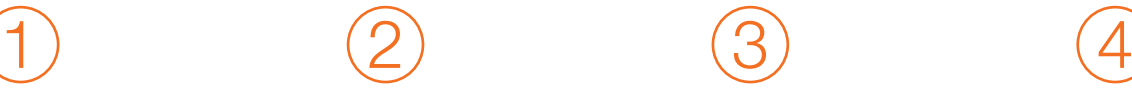

SENAE, procesa la  $information$  v emite el  $CAT$ mediante una nota de crédito desmaterializada.

Con el CAT emitido por SENAE, el contribuyente : solicita a través de ECUAPASS (opción de Endoso, digitando el RUC 1760013210001), su reemplazo por una nota de crédito desmaterializada del SRI.

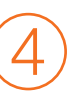

El proceso de reemplazo v emisión de saldos desmaterializados del SRI, se efectuará con un nivel de servicio de dos procesos masivos diarios en días laborables (10:00  $y$  17:00).

#### **Recuerde**

- Para acceder a la emisión de un CAT, debe encontrarse al día en sus obligaciones con el Servicio de Rentas Internas (SRI) y con el Servicio Nacional de Aduana del Ecuador (SENAE).
- El abono tributario no constituye ingreso gravable con ningún impuesto.
- Una vez solicitado el reemplazo, el contribuvente no podrá instar el reverso del mismo.
- En caso de existir deudas firmes en el SRI, el proceso de reemplazo iniciará una vez finalizado el análisis respecto a una posible compensación de valores adeudados, de conformidad con la Ley.

### **SRinforma**

El contribuyente podrá además verificar en su estado de cuenta, publicado en la página web www.sri.gob.ec, el saldo disponible que podrá ser utilizado para el

## Dónde ¿ consulto la emisión de mi nota de<br>consulto crédito desmaterializada SRI?

pago de impuestos en el SRI. **WWW.SRI.gob.ec** *i*Cómo utilizo mi saldo desmaterializado?

 $\rightarrow$  Una vez emitida la nota de crédito desmaterializada del SRI, el beneficiario recibe un mensaje de confirmación de la emisión, a su correo electrónico.

 $\blacksquare$ 

Para utilizar la nota de crédito desmaterializada del SRI en el formulario Descargade declaraciones (DIMM). **[DIMM](http://www.sri.gob.ec/web/10138/665)** Valor total notas de crédito **07USD** MEDIANTE NOTAS DE CRÉDITO **DETALLE DE NOTAS DE CRÉDITO** Casillero 908 N/C No 910 N/C No 912 N/C No 914 N/C No Vacío 913 909 **USD** 911 **USD USD** 915 **USD** Valor de la nota desmaterializada

#### **Recuerde**

- La nota de crédito desmaterializada del SRI es un título valor disponible a nombre del beneficiario, creado a través de un saldo o anotación electrónica en una cuenta virtual y registrado en el mercado de valores.
- Tanto los CAT como las notas de crédito desmaterializadas del SRI, NO podrán utilizarse para cancelar: tasas por servicios prestados, regalías y otras contribuciones que deba percibir el Estado en lo que tenga relación con la actividad minera y de hidrocarburos.
- $\rightarrow$  La utilización de las notas de crédito desmaterializadas del SRI podrá efectuarse por valores parciales.
	- El valor utilizado de la nota de crédito desmaterializada se actualiza en línea en el estado de cuenta.